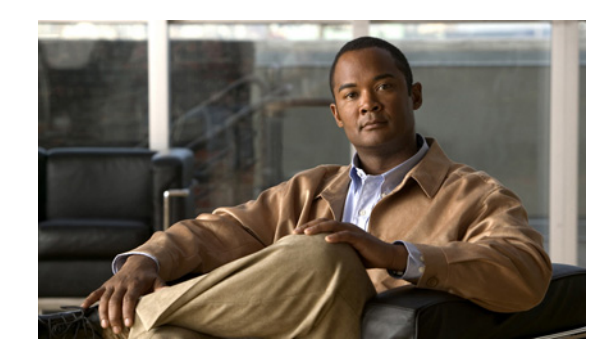

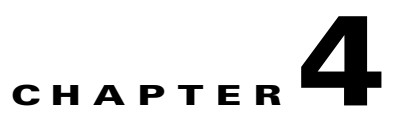

# <span id="page-0-1"></span>**Configuring VPNs in VRF Mode**

This chapter provides information about configuring IPsec VPNs in Virtual Routing and Forwarding (VRF) mode, one of the two VPN configuration modes supported by the VSPA. For information on the other VPN mode, crypto-connect mode, see [Chapter 3, "Configuring VPNs in Crypto-Connect Mode."](#page-0-1)

This chapter includes the following topics:

- **•** [Configuring VPNs in VRF Mode, page 4-1](#page-0-0)
- **•** [Configuring an IPsec Virtual Tunnel Interface, page 4-15](#page-14-0)
- **•** [Configuration Examples, page 4-21](#page-20-0)

For general information on configuring IPsec VPNs with the VSPA, see the ["Overview of Basic IPsec](#page-0-2)  [and IKE Configuration Concepts" section on page 2-1](#page-0-2)

**Note** The procedures in this chapter assume you have familiarity with security configuration concepts, such as VLANs, ISAKMP policies, preshared keys, transform sets, access control lists, and crypto maps. For detailed information on configuring these features, refer to the following Cisco IOS documentation:

*Cisco IOS Security Configuration Guide*, *Release 12.2*, at this URL: [http://www.cisco.com/en/US/docs/ios/12\\_2/security/configuration/guide/fsecur\\_c.html](http://www.cisco.com/en/US/docs/ios/12_2/security/configuration/guide/fsecur_c.html)

*Cisco IOS Security Command Reference*, *Release 12.2*, at this URL: [http://www.cisco.com/en/US/docs/ios/12\\_2/security/command/reference/fsecur\\_r.html](http://www.cisco.com/en/US/docs/ios/12_2/security/command/reference/fsecur_r.html)

For more information about the commands used in this chapter, see the *Catalyst 6500 Series Cisco IOS Command Reference, 12.2SX* and the related Cisco IOS Release 12.2 software configuration guide and master index publications. For more information about accessing these publications, see the "Related Documentation" section on page xvi.

 $\mathcal{L}$ 

**Tip** To ensure a successful configuration of your VPN using the VSPA, read all of the configuration summaries and guidelines before you perform any configuration tasks.

# <span id="page-0-2"></span><span id="page-0-0"></span>**Configuring VPNs in VRF Mode**

The VRF-Aware IPsec feature, known as VRF mode, allows you to map IPsec tunnels to VPN routing and forwarding instances (VRFs) using a single public-facing address.

A VRF instance is a per-VPN routing information repository that defines the VPN membership of a customer site attached to the Provider Edge (PE) router. A VRF comprises an IP routing table, a derived Cisco Express Forwarding (CEF) table, a set of interfaces that use the forwarding table, and a set of rules and routing protocol parameters that control the information that is included in the routing table. A separate set of routing and CEF tables is maintained for each VPN customer.

Each IPsec tunnel is associated with two VRF domains. The outer encapsulated packet belongs to one VRF domain, called the front door VRF (FVRF), while the inner, protected IP packet belongs to another domain called the inside VRF (IVRF). Stated another way, the local endpoint of the IPsec tunnel belongs to the FVRF while the source and destination addresses of the inside packet belong to the IVRF.

One or more IPsec tunnels can terminate on a single interface. The FVRF of all these tunnels is the same and is set to the VRF that is configured on that interface. The IVRF of these tunnels can be different and depends on the VRF that is defined in the ISAKMP profile that is attached to a crypto map entry.

With VRF mode, packets belonging to a specific VRF are routed through the VSPA for IPsec processing. Through the CLI, you associate a VRF with an interface VLAN that has been configured to point to the VSPA. An interface VLAN must be created for each VRF. Packets traveling from an MPLS cloud to the Internet that are received from an IVRF are routed to an interface VLAN, and then to the VSPA for IPsec processing. The VSPA modifies the packets so that they are placed on a special Layer 3 VLAN for routing to the WAN-side port after they leave the VSPA.

**Note** IVRFs are the VRFs on the unprotected (LAN) side.

Packets traveling in the inbound direction from a protected port on which the **crypto engine slot** command has been entered are redirected by a special ACL to the VSPA, where they are processed according to the Security Parameter Index (SPI) contained in the packet's IPsec header. Processing on the VSPA ensures that the decapsulated packet is mapped to the appropriate interface VLAN corresponding to the inside VRF. This interface VLAN has been associated with a specific VRF, so packets are routed within the VRF to the correct inside interface.

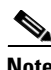

**Note** Tunnel protection is supported in VRF mode. For information on configuring tunnel protection, see the ["Configuring VPNs in VRF Mode with Tunnel Protection \(GRE\)" section on page 4-11](#page-10-0) and the ["VRF](#page-29-0)  [Mode Tunnel Protection Configuration Example" section on page 4-30](#page-29-0).

The following subsections describe how to configure a VPN in VRF mode with and without tunnel protection on the VSPA:

- **•** [Understanding VPN Configuration in VRF Mode, page 4-3](#page-2-0)
- **•** [VRF Mode Configuration Guidelines and Restrictions, page 4-4](#page-3-0)
- **•** [Configuring VPNs in VRF Mode without Tunnel Protection, page 4-6](#page-5-0)
- **•** [Configuring VPNs in VRF Mode with Tunnel Protection \(GRE\), page 4-11](#page-10-0)

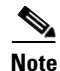

**Note** For additional information on configuring VPNs in VRF mode, refer to the Cisco IOS documentation at this URL:

[http://www.cisco.com/en/US/docs/ios/sec\\_secure\\_connectivity/configuration/guide/sec\\_vrf\\_aware\\_ips](http://www.cisco.com/en/US/docs/ios/sec_secure_connectivity/configuration/guide/sec_vrf_aware_ipsec_ps6017_TSD_Products_Configuration_Guide_Chapter.html) [ec\\_ps6017\\_TSD\\_Products\\_Configuration\\_Guide\\_Chapter.html](http://www.cisco.com/en/US/docs/ios/sec_secure_connectivity/configuration/guide/sec_vrf_aware_ipsec_ps6017_TSD_Products_Configuration_Guide_Chapter.html)

### <span id="page-2-0"></span>**Understanding VPN Configuration in VRF Mode**

In the traditional crypto-connect mode, a VPN is configured by attaching crypto maps to interface VLANs and then crypto-connecting a physical port to the interface VLAN. When configuring a VPN in VRF mode using the VSPA, the model of interface VLANs is preserved, but the **crypto connect vlan**  CLI command is not used. When a packet comes into an interface on a specific VRF, the packet must get to the proper interface VLAN. A route must be installed so that packets destined for that particular subnet in that particular VRF are directed to that interface VLAN. This function can be achieved through the following configuration options:

• Configuring an IP address on the interface VLAN that is in the same subnet as the packets' destination IP address. For example, packets are trying to reach subnet 10.1.1.x and their destination IP address is 10.1.1.1 as follows:

```
int vlan 100
 ip vrf forwarding coke
 ip address 10.1.1.254 255.255.255.0 <-- same subnet as 10.1.1.x that we are trying 
to reach.
 crypto map mymap
 crypto engine slot 4/1
```
**•** Configuring a static route as follows:

ip route vrf coke 10.1.1.0 255.255.255.0 vlan 100

**•** Configuring routing protocols. You configure BGP, OSPF, or other routing protocols so that remote switches broadcast their routes.

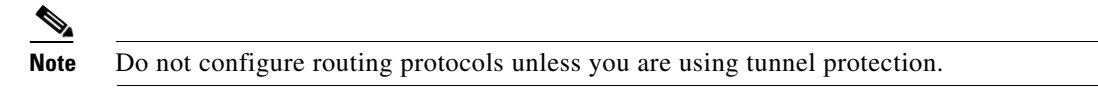

• Configuring Reverse Route Injection (RRI). You configure RRI so that a route gets installed when the remote end initiates an IPsec session (as in remote access situations).

With VRF mode, the switch sees the interface VLAN as a point-to-point connection; the packets are placed directly onto the interface VLAN. Each VRF has its own interface VLAN.

When a crypto map is attached to an interface VLAN and the **ip vrf forwarding** command has associated that VLAN with a particular VRF, the software creates a point-to-point connection so that all routes pointing to the interface VLAN do not attempt to run the Address Resolution Protocol (ARP). Through normal routing within the VRF, packets to be processed by the VSPA are sent to the interface VLAN. You may configure features on the interface VLAN. The IP address of the interface VLAN must be on the same subnet as the desired destination subnet for packets to be properly routed.

When you enter the **ip vrf forwarding** command on an inside interface, all packets coming in on that interface are routed correctly within that VRF.

When you enable the **crypto engine mode vrf** command and enter the **crypto engine slot outside** command on an interface, a special ACL is installed that forces all incoming Encapsulating Security Payload (ESP)/Authentication Header (AH) IPsec packets addressed to a system IP address to be sent to the VSPA WAN-side port. NAT Traversal (NAT-T) packets are also directed to the VSPA by the special ACL.

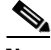

**Note** You must enter the **vrf** *vrf\_name* command from within the context of an ISAKMP profile. This command does not apply to the VRF-aware crypto infrastructure; it applies only to generic crypto processing. When the ISAKMP profile is added to a crypto map set, the VRF becomes the default VRF for all of the crypto maps in the list. Individual crypto maps may override this default VRF by specifying

 $\mathbf I$ 

another policy profile that contains a different VRF. If no profile is applied to a crypto map tag, it inherits the VRF from the interface if you have configured the interface with the **ip vrf forwarding** command.

All packets destined for a protected outside interface received in this VRF context are placed on the associated interface VLAN. Similarly, all decapsulated ingress packets associated with this VRF are placed on the appropriate interface VLAN so that they may be routed in the proper VRF context.

### <span id="page-3-0"></span>**VRF Mode Configuration Guidelines and Restrictions**

Follow these guidelines and restrictions when configuring a VPN for the VSPA using VRF mode:

**Note** After enabling or disabling VRF mode using the [**no**] **crypto engine mode vrf** command, you must reload the supervisor engine. In addition, MPLS tunnel recirculation must be enabled for VRF mode. That is, you must add the **mls mpls tunnel-recir** command before entering the **crypto engine mode vrf** command.

- **•** The procedure for configuring a VPN in VRF mode varies based on whether you are using tunnel protection or not.
- Unlike VSPA crypto-connect mode configurations, when configuring VPNs in VRF mode, you do not use the **crypto connect vlan** command.
- **•** The **ip vrf forwarding** command is not required when configuring GRE with tunnel protection.
- **•** Crypto ACLs support only the EQ operator. Other operators, such as GT, LT, and NEQ, are not supported.

**Note** When configuring a permit policy for multiple ports with the EQ operator, you must use multiple lines, as in this example:

> permit ip any any port eq 300 permit ip any any port eq 400 permit ip any any port eq 600

When configuring a deny policy for multiple ports with the EQ operator, you can use commas to declare the ports, as in this example:

deny ip any any port eq 300,400,600

• Noncontiguous subnets in a crypto ACL, as in the following example, are not supported:

deny ip 10.0.5.0 0.255.0.255 10.0.175.0 0.255.0.255 deny ip 10.0.5.0 0.255.0.255 10.0.176.0 0.255.0.255

- **•** ACL counters are not supported for crypto ACLs.
- **•** When you create an ISAKMP profile, note the following guidelines regarding the use of the **vrf** command:
	- **–** You must use the **vrf** command if you are using the ISAKMP profile with a crypto map.
	- **–** You are not required to use the **vrf** command if you are using the ISAKMP profile with tunnel protection.
	- **–** You should not use the **vrf** command if you are using the ISAKMP profile with DMVPN.
- **•** ISAKMP profiles with different VRFs are not supported in the same crypto map. All ISAKMP profiles in a crypto map must belong to the same VRF.
- **•** When the **ip vrf forwarding** command is applied to a VLAN, any previously existing IP address assigned to that VLAN is removed. To assign an IP address to the VLAN, enter the **ip address** command after the **ip vrf forwarding** command, not preceding it.
- In VRF mode, there is no configuration difference between multiple VSPA operation and single VSPA operation. For multiple VSPA operation, the only change is to the output of the **show crypto vlan** command. The following is an example:

```
Interface Tu1 on IPSec Service Module port Gi7/1/1 connected to VRF vrf1
Interface VLAN 2 on IPSec Service Module port Gi7/1/1 connected to VRF vrf2
```
- The number of outside interfaces supported by the VSPA is determined by your system resources.
- **•** Inbound and outbound traffic for the same tunnel must use the same outside interface. Asymmetric routing, in which encrypted traffic uses a different outside interface than decrypted traffic for the same tunnel, is not supported.
- **•** A loopback interface can be used as tunnel source address.
- **•** A crypto map local address (for example, the interface VLAN address if the crypto map is applied to the interface VLAN) can share the same address as the TP tunnel source address, but it cannot share the same address as a DMVPN tunnel source address.
- **•** In VRF mode, crypto map interfaces that share the same local address must be bound to the same crypto engine.
- When two tunnels share the same tunnel source address, they will be taken over by the VSPA only if one of the following two conditions are met:
	- **–** Both tunnels share the same FVRF.
	- **–** The **crypto engine gre vpnblade** command is entered.
- **•** You can configure the FVRF to be the same as the IVRF.
- In VRF mode, ingress ACLs are installed on crypto engine outside interfaces. In combination with other configured ACLs, these ACLs may cause the ACL-TCAM usage to become excessive. To reduce the TCAM usage, share the TCAM resources by entering the **mls acl tcam share-global** command in the configuration. You can view the ACL usage using the **show tcam counts** command.

#### **Supported and Unsupported Features in VRF Mode**

A list of the supported and unsupported features in VRF mode can be found in the "IPsec Feature Support" section on page 2-5. Additional details are as follows:

- **•** Remote access into a VRF (provider edge [PE]) is supported with the following:
	- **–** Reverse Route Injection (RRI) only with crypto maps
	- **–** Proxy AAA (one VRF is proxied to a dedicated AAA)
- **•** Customer edge-provider edge (CE-PE) encryption using tunnel protection is supported with the following:
	- **–** Routing update propagation between CEs
	- **–** IGP/eBGP routing update propagation between the PE and CEs

 $\mathbf I$ 

# <span id="page-5-0"></span>**Configuring VPNs in VRF Mode without Tunnel Protection**

To configure a VPN in VRF mode with crypto maps and without tunnel protection, perform this task beginning in global configuration mode:

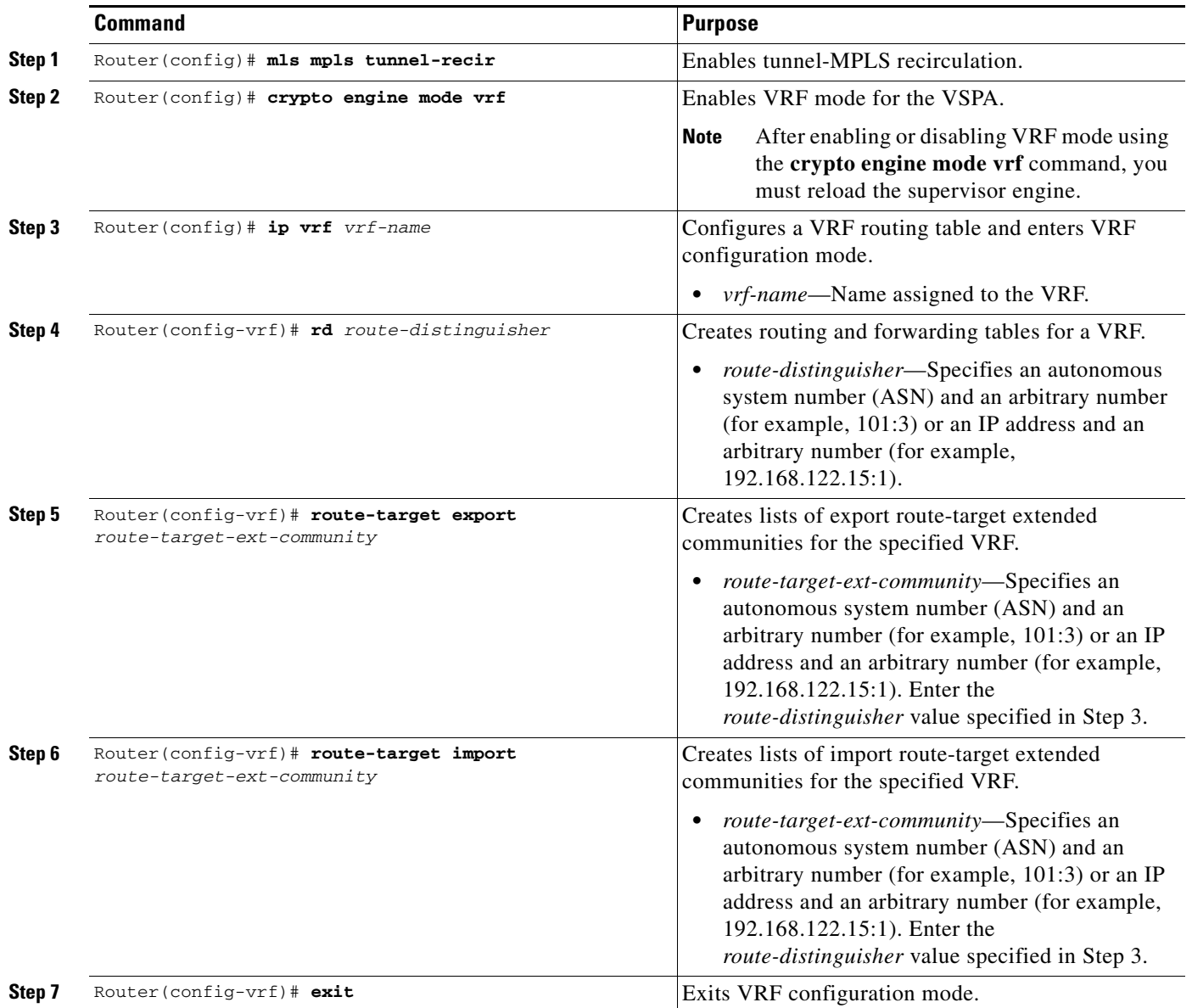

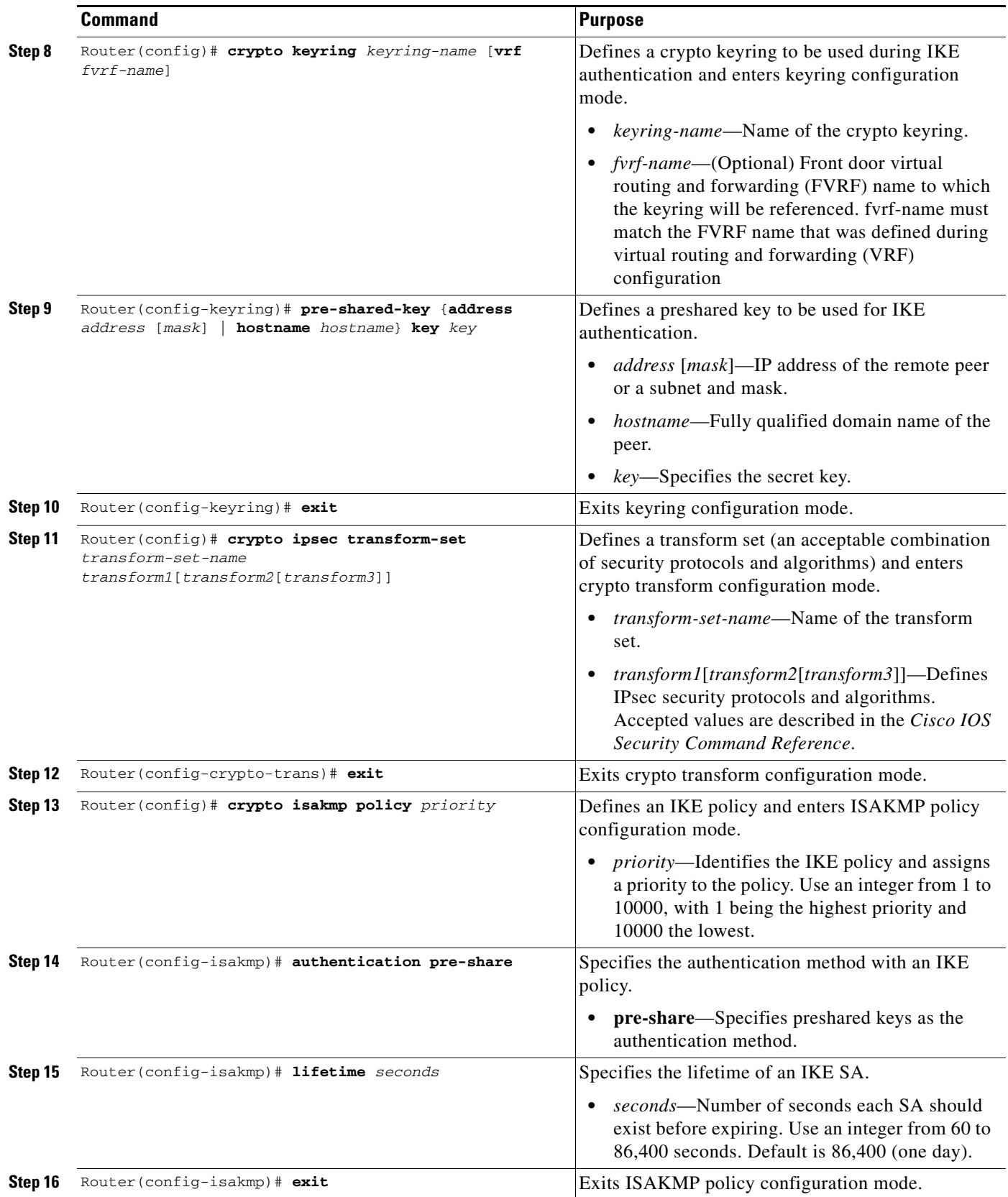

 $\blacksquare$ 

H

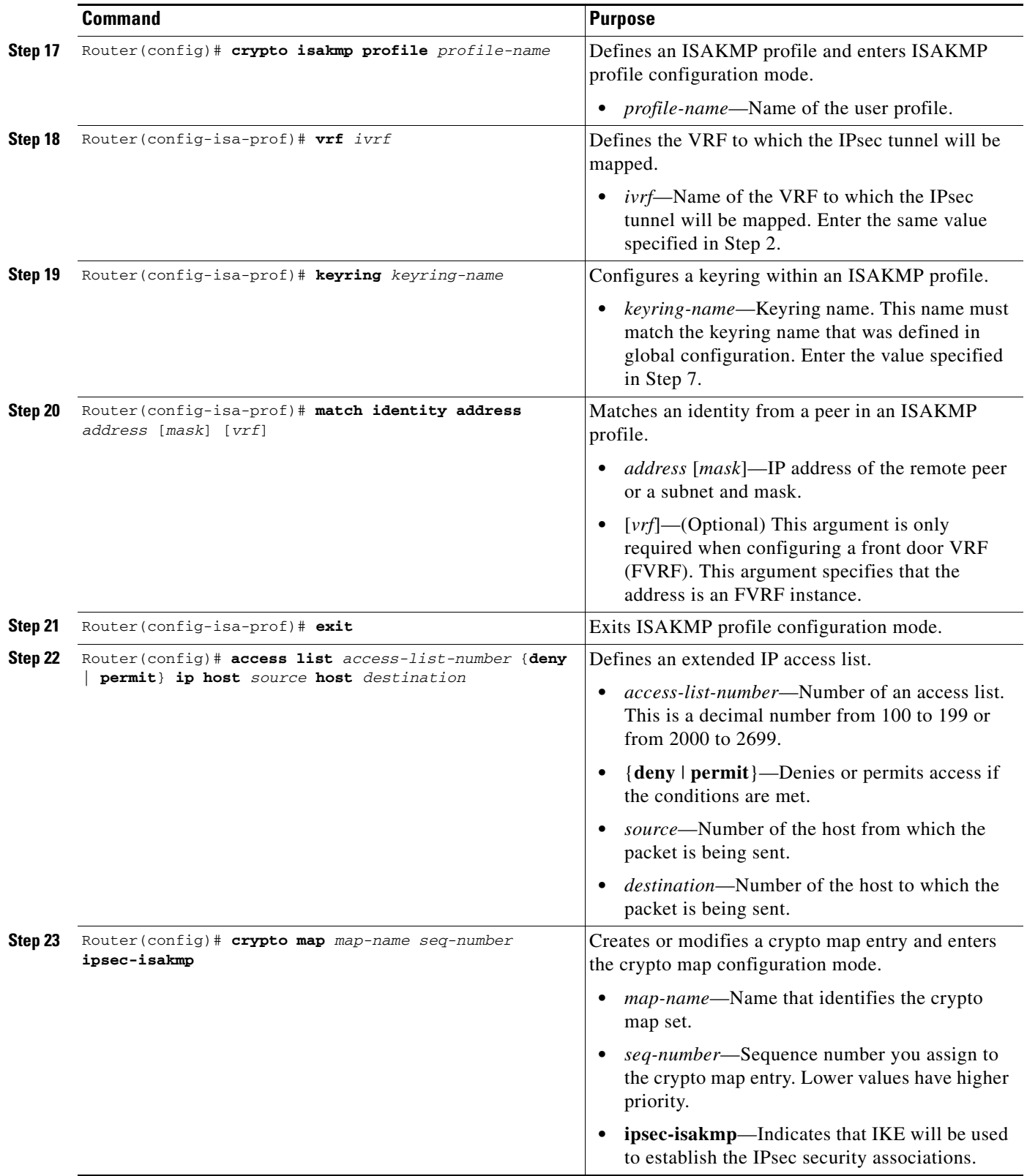

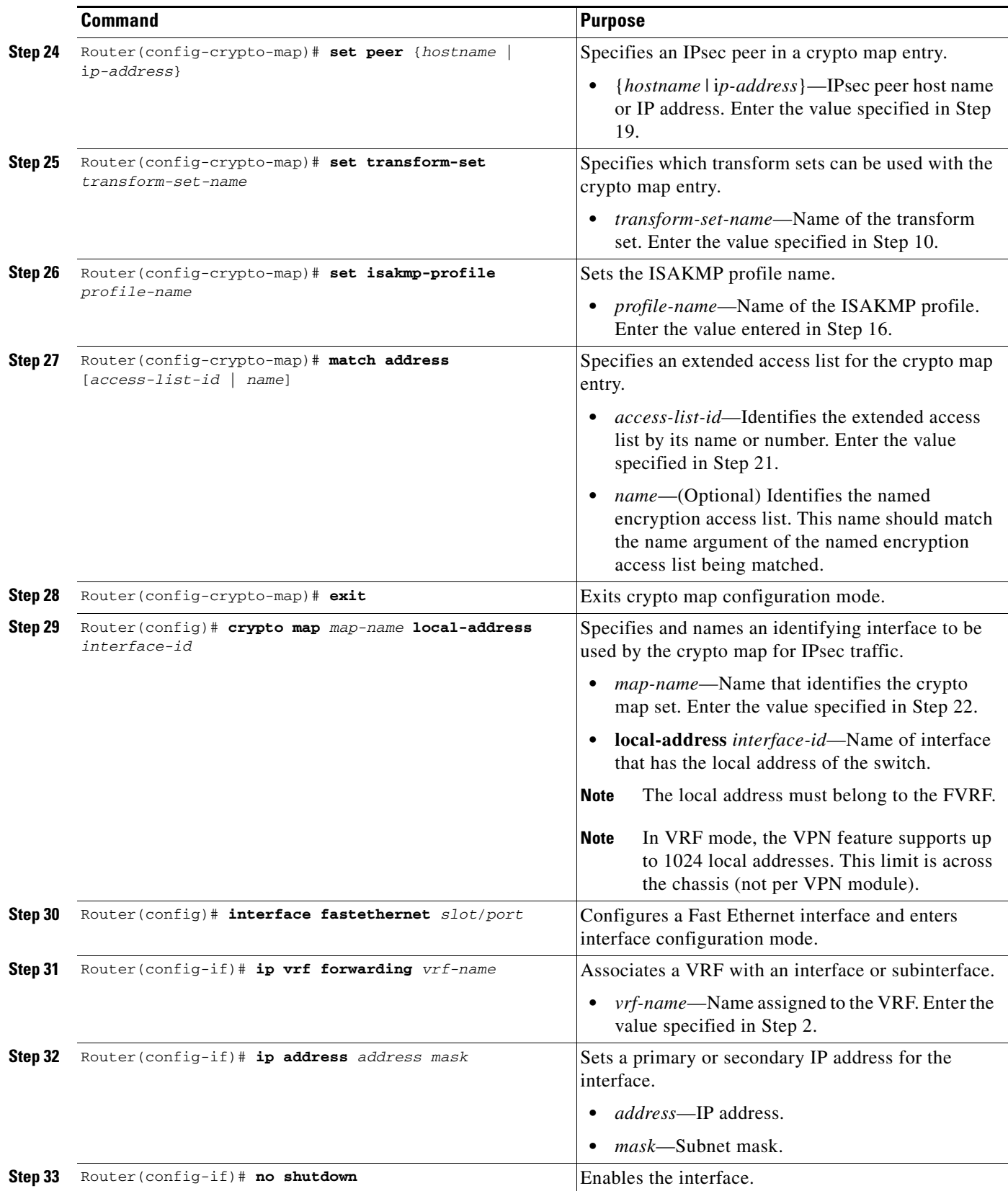

H

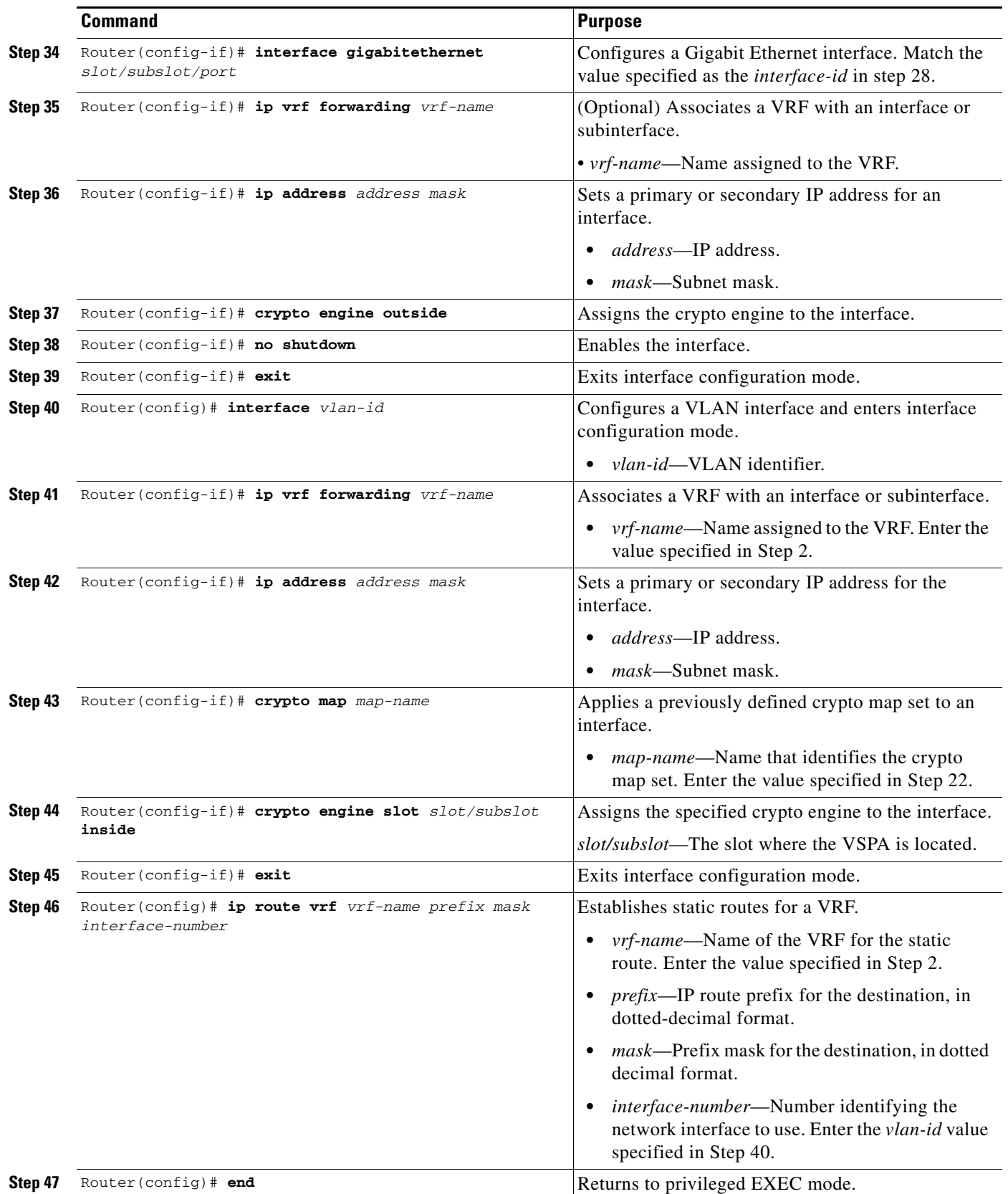

×

For complete configuration information for VRF-Aware IPsec, see this URL:

[http://www.cisco.com/en/US/docs/ios/sec\\_secure\\_connectivity/configuration/guide/sec\\_vrf\\_aware\\_ips](http://www.cisco.com/en/US/docs/ios/sec_secure_connectivity/configuration/guide/sec_vrf_aware_ipsec_ps6017_TSD_Products_Configuration_Guide_Chapter.html) ec\_ps6017\_TSD\_Products\_Configuration\_Guide\_Chapter.html

For a configuration example, see the ["VRF Mode Basic Configuration Example" section on page 4-22.](#page-21-0)

## <span id="page-10-0"></span>**Configuring VPNs in VRF Mode with Tunnel Protection (GRE)**

This section describes how to configure a VPN in VRF mode with tunnel protection (TP). Tunnel protection is GRE tunneling in VRF mode.

When you configure IPsec, a crypto map is attached to an interface to enable IPsec. With tunnel protection, there is no need for a crypto map or ACL to be attached to the interface. A crypto policy is attached directly to the tunnel interface. Any traffic routed by the interface is encapsulated in GRE and then encrypted using IPsec. The tunnel protection feature can be applied to point-to-point GRE.

#### **VRF Mode Using Tunnel Protection Configuration Guidelines and Restrictions**

When configuring tunnel protection on the VSPA follow these guidelines and restrictions:

- **•** For tunnel protection to work, the VSPA must seize the GRE tunnel. Do not configure any options (such as sequence numbers or tunnel keys) that prevent the VSPA from seizing the GRE tunnel.
- **•** Do not configure the GRE tunnel keepalive feature.
- **•** When applied to the GRE tunnel interface, the **ip tcp adjust-mss** command is ignored. Apply the command to the ingress LAN interface instead. (CSCsl27876)
- **•** Do not use crypto maps to protect GRE traffic in VRF mode.
- **•** When a crypto map interface and a tunnel protection interface (either VTI or GRE/TP) share the same outside interface, they cannot share the same local source address.
- **•** The **ip vrf forwarding** command is not required when configuring GRE with tunnel protection.
- **•** To avoid fragmentation after encryption, set the tunnel IP MTU to be equal to or less than the egress interface MTU minus the GRE and IPsec overheads. The egress interface MTU must be the smallest MTU of all the active crypto outside interfaces.

#### **Configuring a VPN in VRF Mode Using Tunnel Protection**

To configure a VPN in VRF mode using tunnel protection, perform this task beginning in global configuration mode:

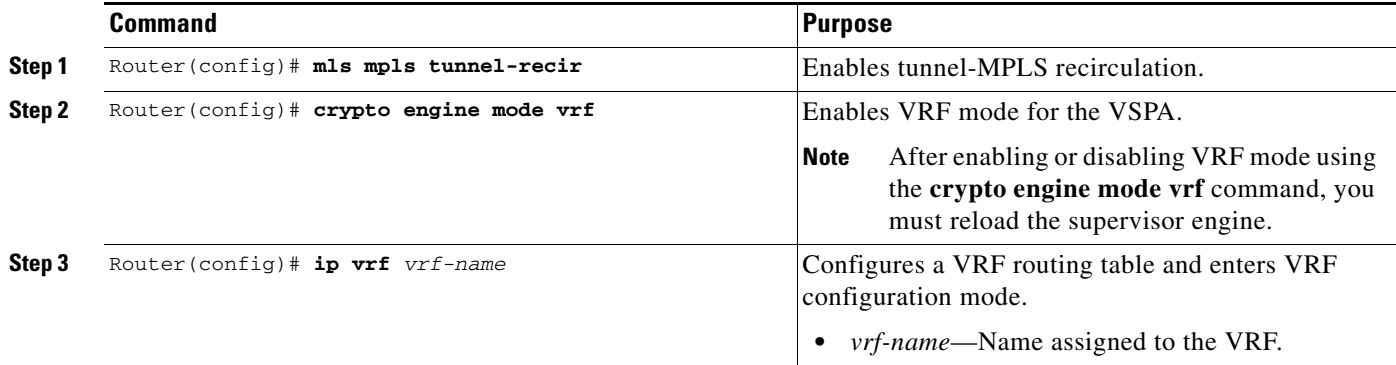

#### **Cisco VPN Services Port Adapter Configuration Guide**

H

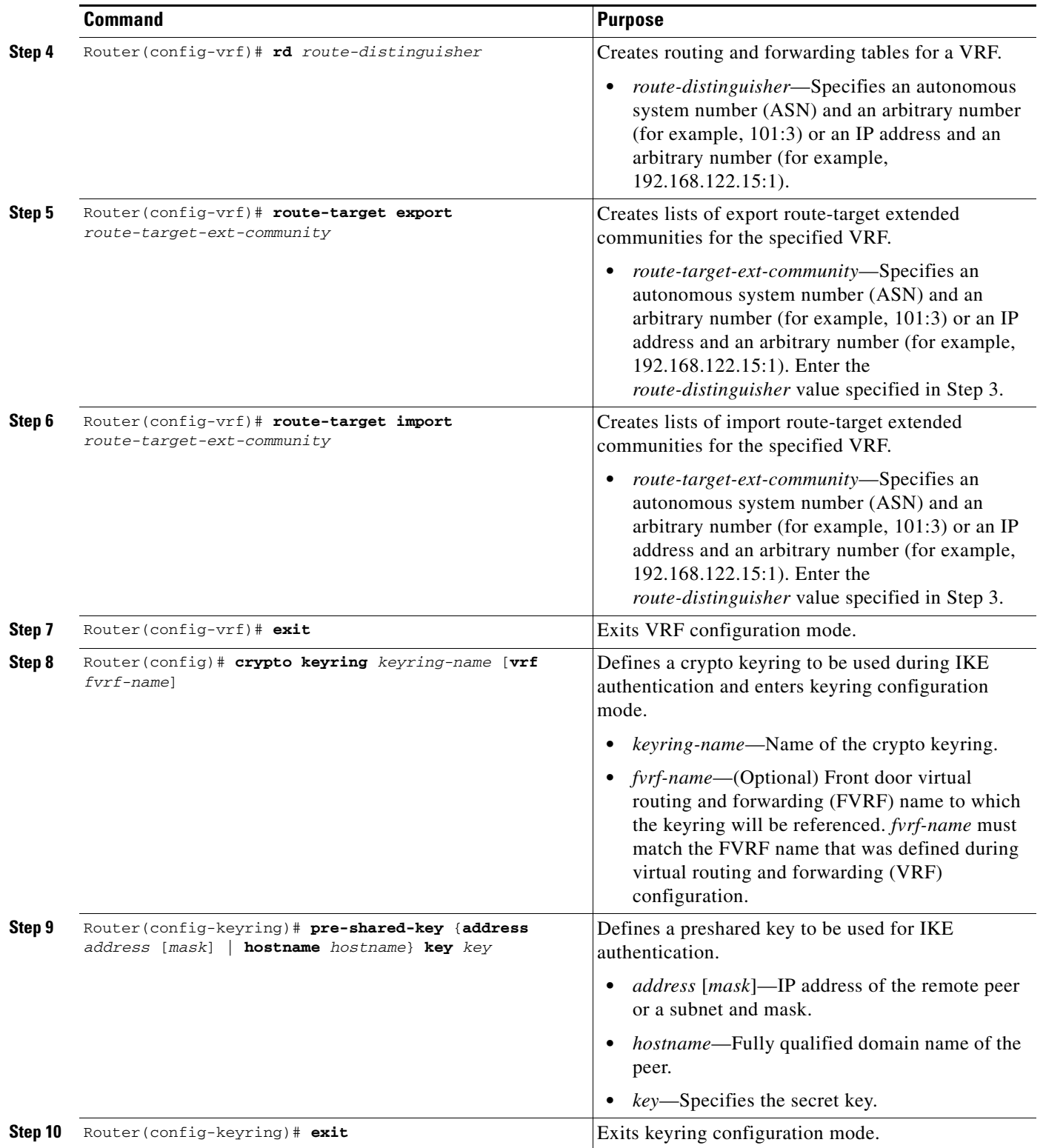

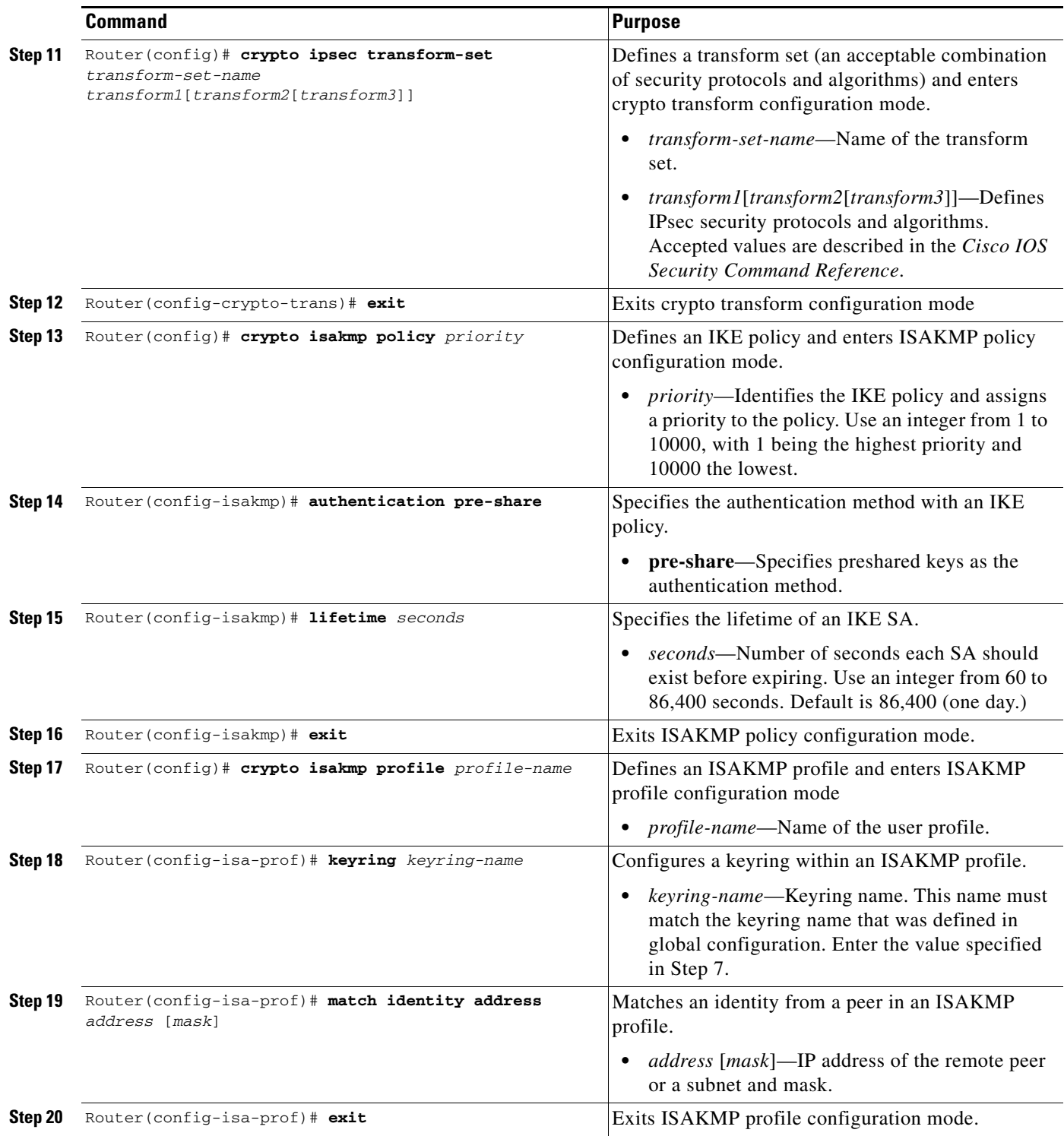

H

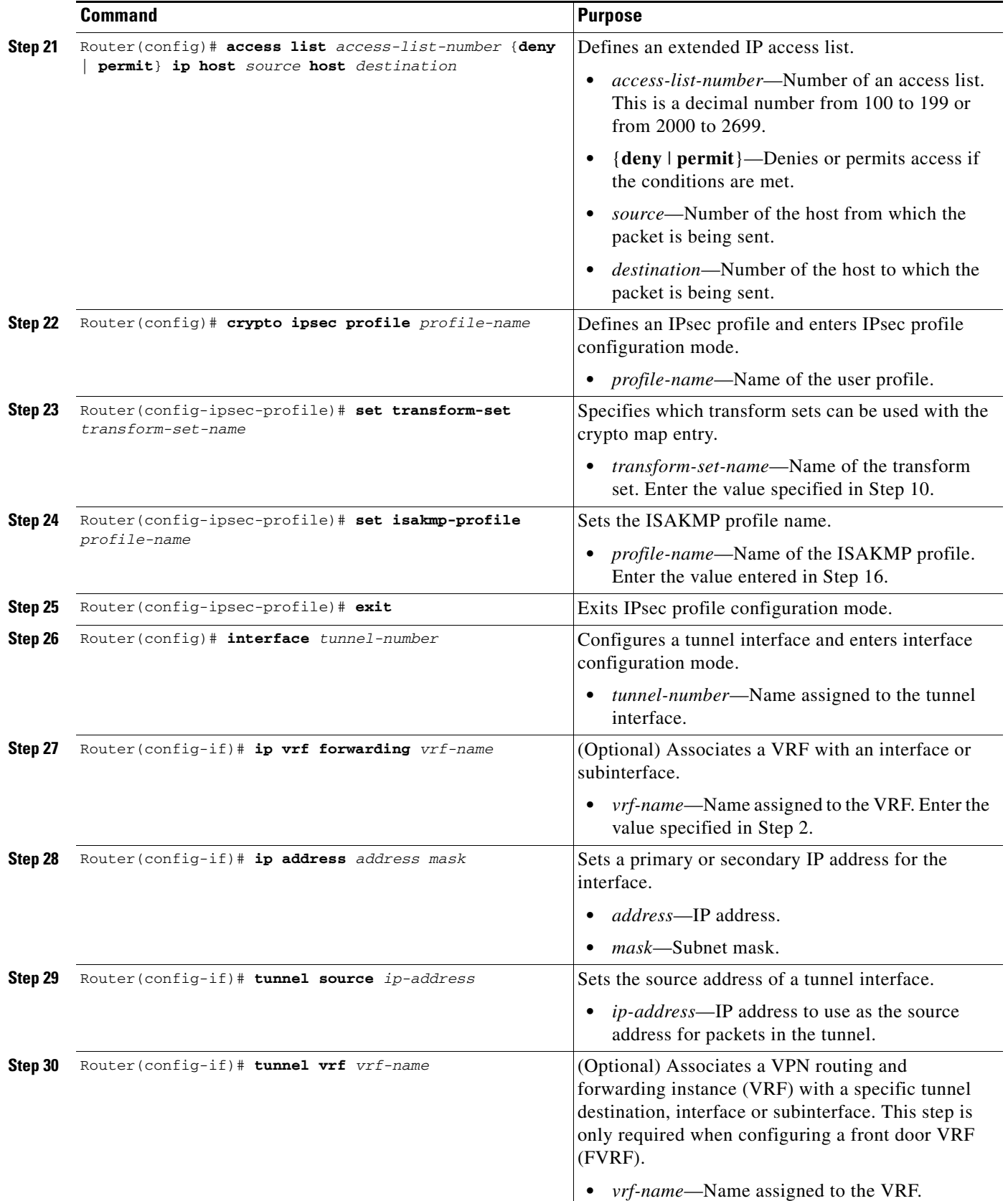

٠

a ka

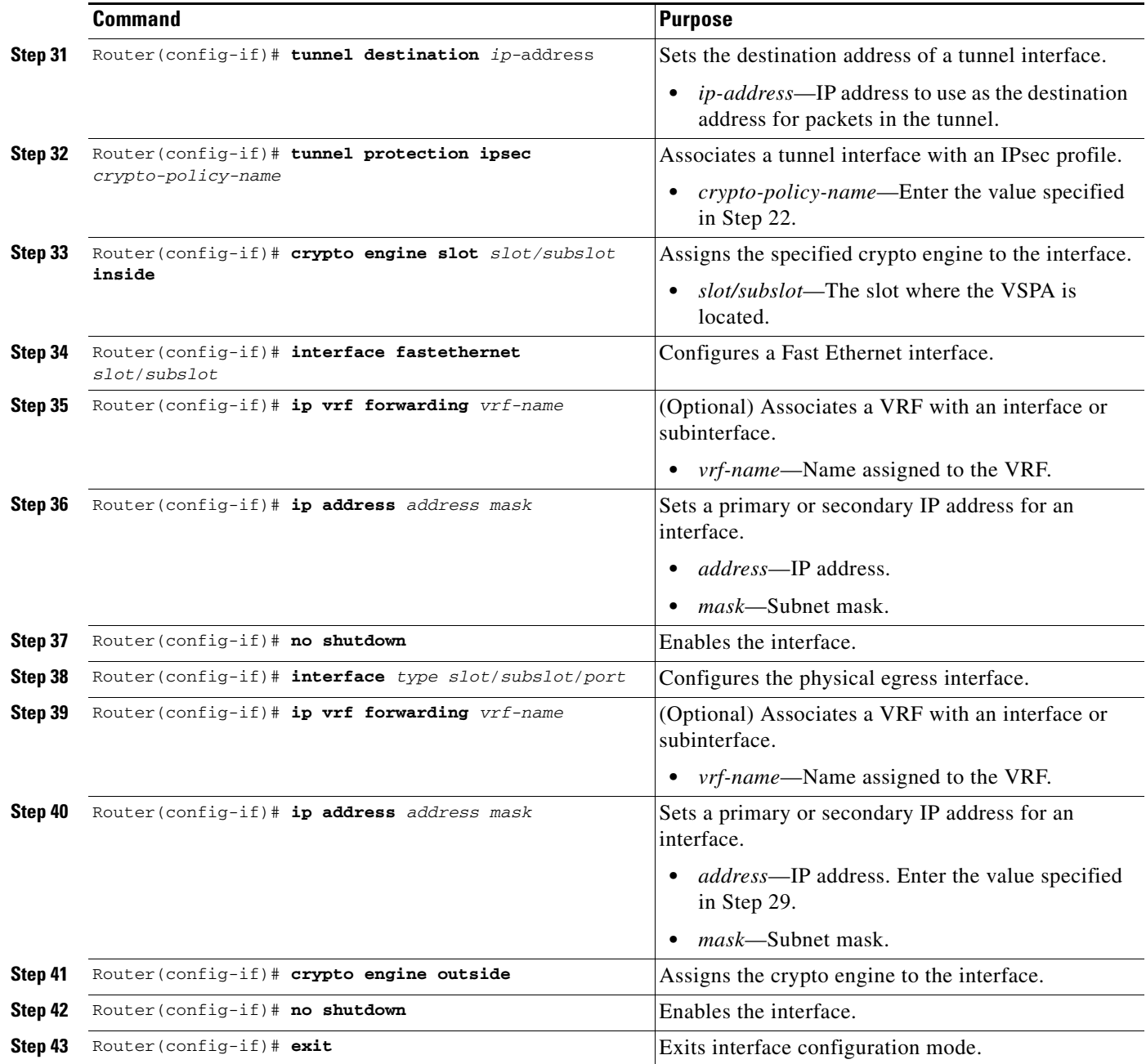

For a configuration example, see the ["VRF Mode Tunnel Protection Configuration Example" section on](#page-29-0)  [page 4-30](#page-29-0).

# <span id="page-14-0"></span>**Configuring an IPsec Virtual Tunnel Interface**

The IPsec Virtual Tunnel Interface (VTI) provides a routable interface type for terminating IPsec tunnels that greatly simplifies the configuration process when you need to provide protection for remote access, and provides a simpler alternative to using GRE tunnels and crypto maps with IPsec. In addition, the IPsec VTI simplifies network management and load balancing.

**Note** IPsec VTI is not supported in crypto-connect mode.

Note the following details about IPsec VTI routing and traffic encryption:

- **•** You can enable routing protocols on the tunnel interface so that routing information can be propagated over the virtual tunnel. The router can establish neighbor relationships over the virtual tunnel interface. Interoperability with standard-based IPsec installations is possible through the use of the IP ANY ANY proxy. The static IPsec interface will negotiate and accept IP ANY ANY proxies.
- **•** The IPsec VTI supports native IPsec tunneling and exhibits most of the properties of a physical interface.
- In the IPsec VTI, encryption occurs in the tunnel. Traffic is encrypted when it is forwarded to the tunnel interface. Traffic forwarding is handled by the IP routing table, and dynamic or static IP routing can be used to route the traffic to the virtual tunnel interface. Using IP routing to forward the traffic to encryption simplifies the IPsec VPN configuration because the use of ACLs with a crypto map in native IPsec configurations is not required. When IPsec VTIs are used, you can separate applications of NAT, ACLs, and QoS, and apply them to clear text or encrypted text, or both. When crypto maps are used, there is no easy way to specify forced encryption features.

### **IPsec Virtual Tunnel Interface Configuration Guidelines and Restrictions**

When configuring IPsec VTI, follow these guidelines and restrictions:

- **•** A VTI tunnel can terminate either in a VRF (normal VRF mode) or in the global context (with no **ip vrf forwarding** command on the tunnel interface).
- Only static VTI is currently supported.
- Only strict IP ANY ANY proxy is supported.
- **•** The IPsec transform set must be configured only in tunnel mode.
- **•** The IKE security association (SA) is bound to the virtual tunnel interface. Because it is bound to the virtual tunnel interface, the same IKE SA cannot be used for a crypto map.
- **•** When the **mls mpls tunnel-recir** command is applied in a VTI configuration, one reserved VLAN is allocated to each tunnel. As a result, there will be a maximum limit of 1000 VTI tunnels.
- **•** A static VTI tunnel interface supports multicast traffic.
- ACLs can be applied to GRE and static VTI tunnel interfaces participating in multicast traffic.
- Platform QoS features can be applied to GRE and static VTI tunnel interfaces participating in multicast traffic.

a ka

# <span id="page-16-0"></span>**Configuring an IPsec Static Tunnel**

To configure a static IPsec virtual tunnel interface, perform this task beginning in global configuration mode:

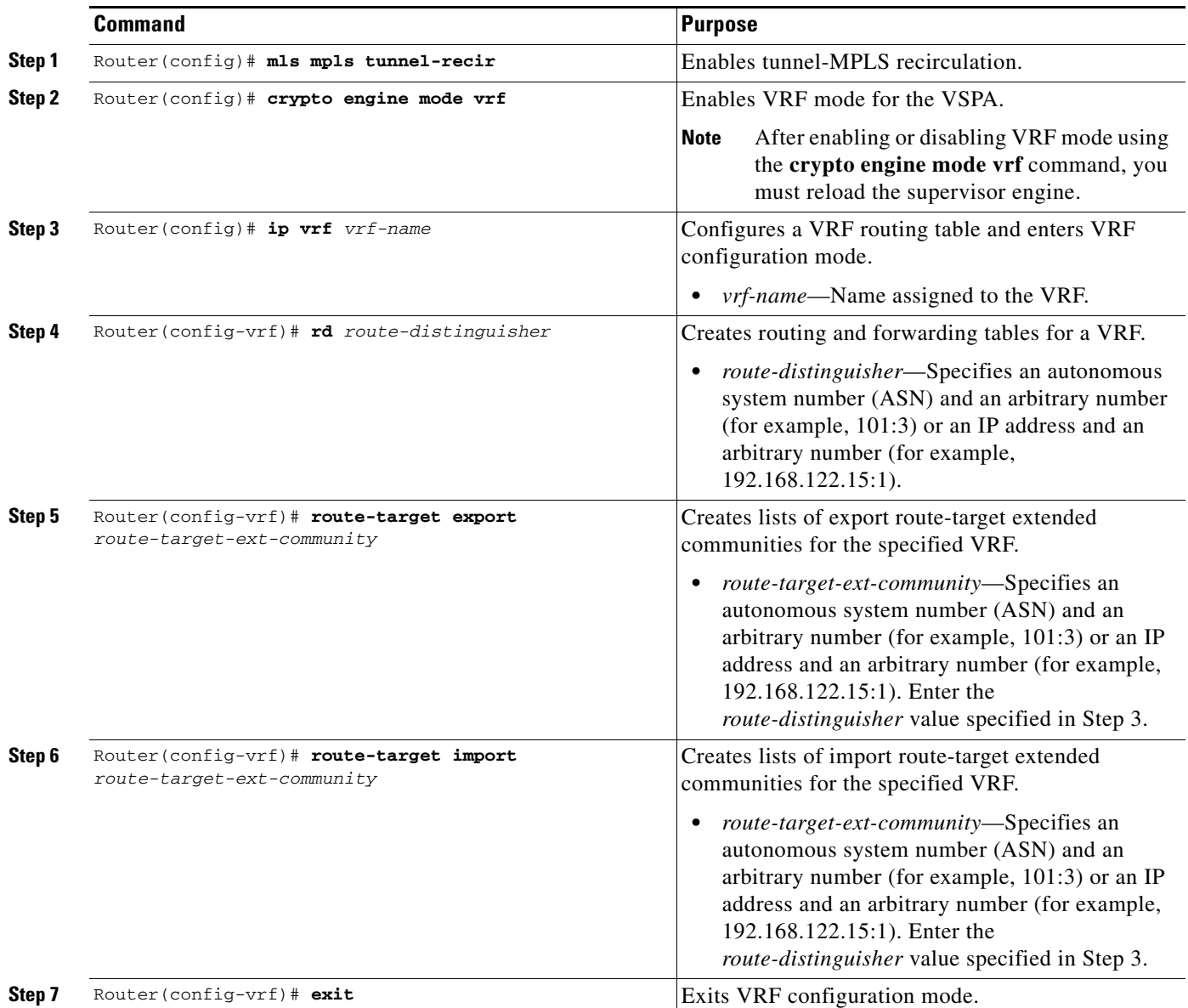

H

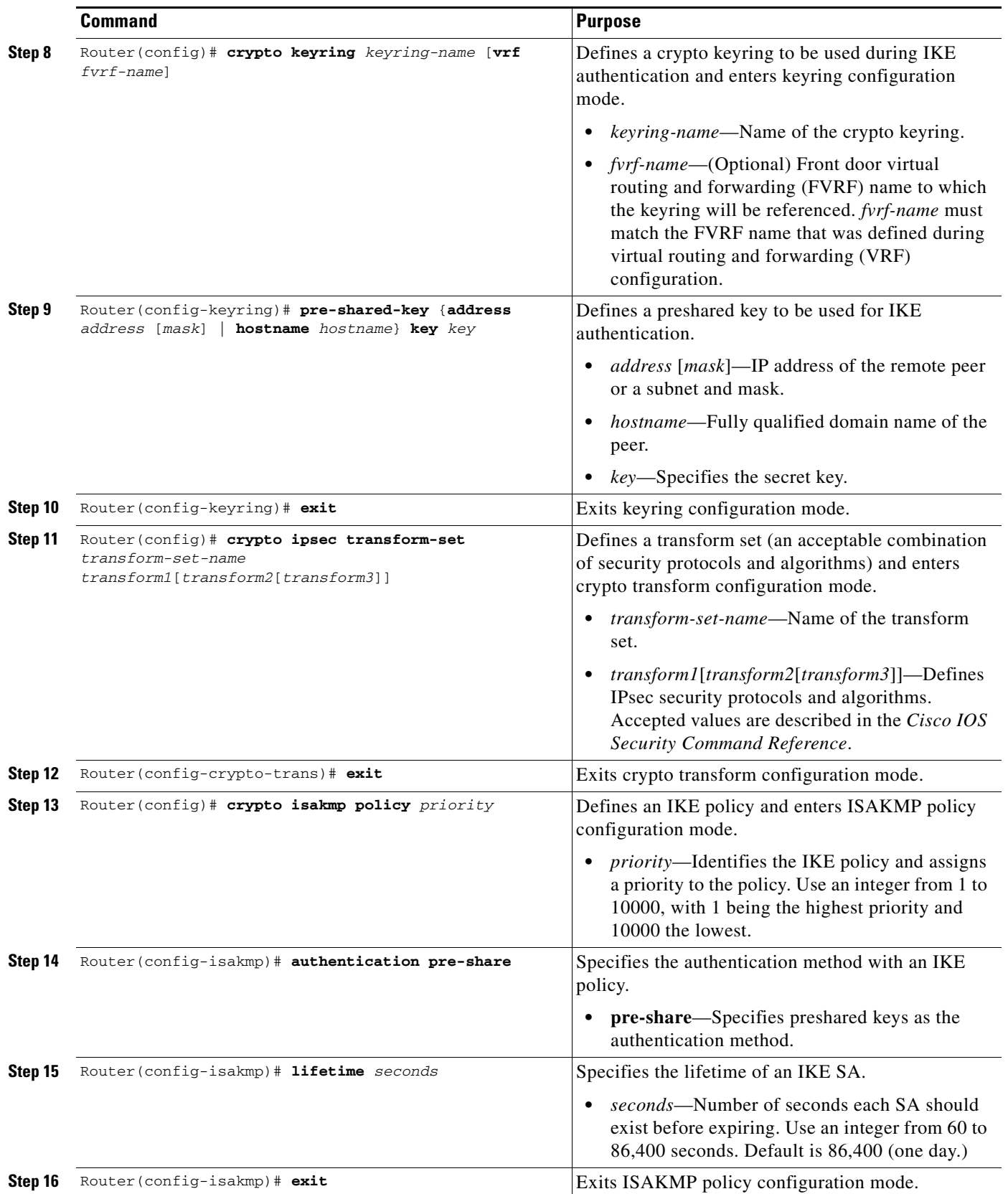

П

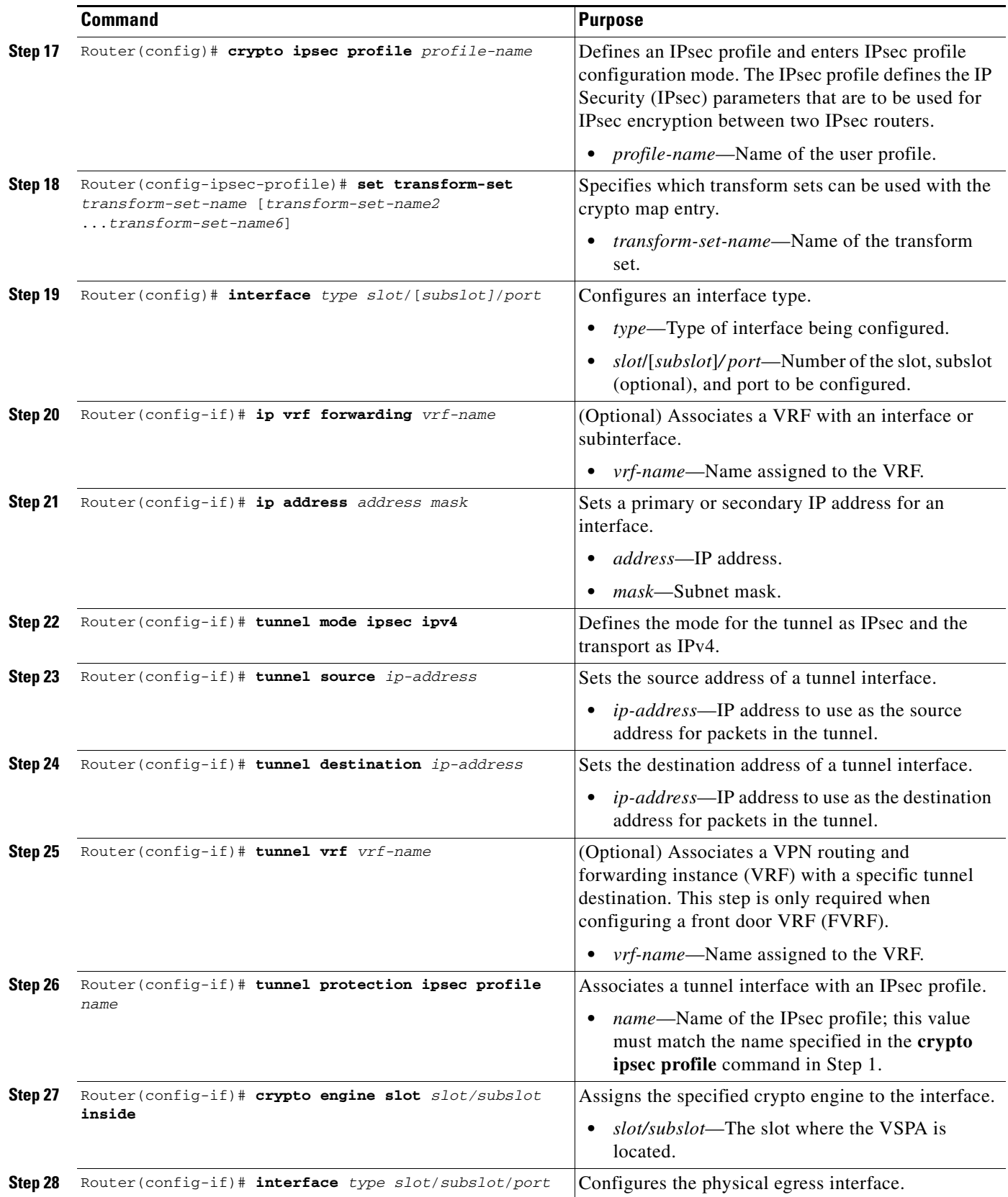

 $\blacksquare$ 

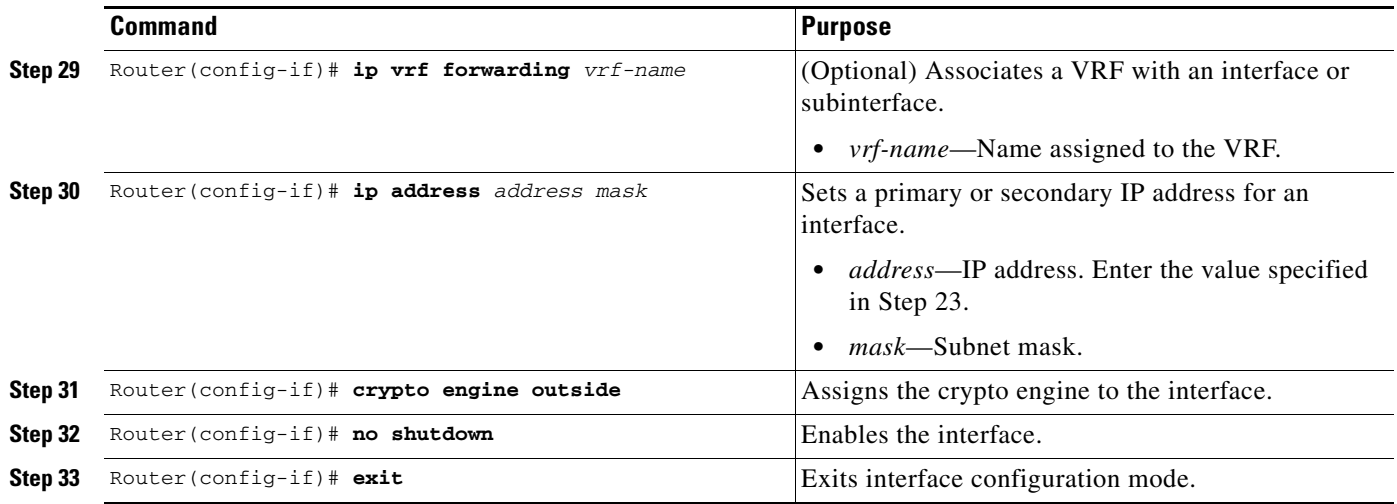

### **Verifying the IPsec Virtual Tunnel Interface Configuration**

Router1# **show interfaces tunnel 0**

To confirm that your IPsec virtual tunnel interface configuration is working properly, enter the **show interfaces tunnel**, **show crypto session**, and **show ip route** commands.

The **show interfaces tunnel** command displays tunnel interface information, the **show crypto session** command displays status information for active crypto sessions, and the **show ip route** command displays the current state of the routing table.

In this display the Tunnel 0 is up and the line protocol is up. If the line protocol is down, the session is not active.

Tunnel0 is up, line protocol is up Hardware is Tunnel Internet address is 10.0.51.203/24 MTU 1514 bytes, BW 9 Kbit, DLY 500000 usec, reliability 255/255, txload 103/255, rxload 110/255 Encapsulation TUNNEL, loopback not set Keepalive not set Tunnel source 10.0.149.203, destination 10.0.149.217 **Tunnel protocol/transport IPSEC/IP**, key disabled, sequencing disabled Tunnel TTL 255 Checksumming of packets disabled, fast tunneling enabled Tunnel transmit bandwidth 8000 (kbps) Tunnel receive bandwidth 8000 (kbps) Tunnel protection via IPSec (profile "P1") Last input never, output never, output hang never Last clearing of "show interface" counters never Input queue: 1/75/0/0 (size/max/drops/flushes); Total output drops: 0 Queueing strategy: fifo Output queue: 0/0 (size/max) 30 second input rate 13000 bits/sec, 34 packets/sec 30 second output rate 36000 bits/sec, 34 packets/sec 191320 packets input, 30129126 bytes, 0 no buffer Received 0 broadcasts, 0 runts, 0 giants, 0 throttles 0 input errors, 0 CRC, 0 frame, 0 overrun, 0 ignored, 0 abort 59968 packets output, 15369696 bytes, 0 underruns 0 output errors, 0 collisions, 0 interface resets 0 output buffer failures, 0 output buffers swapped out

```
Router1# show crypto session
Crypto session current status
Interface: Tunnel0
Session status: UP-ACTIVE
Peer: 10.0.149.217 port 500
IKE SA: local 10.0.149.203/500 remote 10.0.149.217/500 Active
IPSEC FLOW: permit ip 0.0.0.0/0.0.0.0 0.0.0.0/0.0.0.0
Active SAs: 4, origin: crypto map
Router1# show ip route
Codes: C - connected, S - static, R - RIP, M - mobile, B - BGP
D - EIGRP, EX - EIGRP external, O - OSPF, IA - OSPF inter area
N1 - OSPF NSSA external type 1, N2 - OSPF NSSA external type 2
E1 - OSPF external type 1, E2 - OSPF external type 2
i - IS-IS, su - IS-IS summary, L1 - IS-IS level-1, L2 - IS-IS level-2
ia - IS-IS inter area, * - candidate default, U - per-user static route
o - ODR, P - periodic downloaded static route
Gateway of last resort is not set
10.0.0.0/8 is variably subnetted, 4 subnets, 2 masks
C 10.0.35.0/24 is directly connected, Ethernet3/3
S 10.0.36.0/24 is directly connected, Tunnel0
C 10.0.51.0/24 is directly connected, Tunnel0
C 10.0.149.0/24 is directly connected, Ethernet3/0
```
For more complete information about IPsec Virtual Tunnel Interface, see this URL:

http://www.cisco.com/en/US/docs/ios/12\_3t/12\_3t14/feature/guide/gtIPSctm.html

For IPsec Virtual Tunnel Interface configuration examples, see the ["IPsec Virtual Tunnel Interfaces](#page-32-0)  [Configuration Examples" section on page 4-33](#page-32-0).

#### **Configuring VTI in the Global Context**

You can configure IPsec VTI without having to configure VRFs. Although VRF mode must be configured globally using the **crypto engine mode vrf** command, tunnels can be terminated in the global context rather than in VRFs.

The configuration steps for VTI in the global context are similar to the steps for IPsec VTI shown in the ["Configuring an IPsec Static Tunnel" section on page 4-17](#page-16-0) with the exception that the **ip vrf forwarding** *vrf-name* command and the **tunnel vrf** *vrf-name* command are not required.

For a configuration example of IPsec VTI in the global context, see the ["IPsec Virtual Tunnel Interfaces](#page-32-0)  [Configuration Examples" section on page 4-33](#page-32-0).

# <span id="page-20-0"></span>**Configuration Examples**

The following sections provide examples of VRF mode configurations:

- **•** [VRF Mode Basic Configuration Example, page 4-22](#page-21-0)
- [VRF Mode Remote Access Using Easy VPN Configuration Example, page 4-24](#page-23-0)
- **•** [VRF Mode PE Configuration Example, page 4-27](#page-26-0)
- **•** [VRF Mode CE Configuration Example, page 4-29](#page-28-0)
- **•** [VRF Mode Tunnel Protection Configuration Example, page 4-30](#page-29-0)
- **•** [IP Multicast in VRF Mode Configuration Example, page 4-31](#page-30-0)

 $\mathbf{I}$ 

**•** [IPsec Virtual Tunnel Interfaces Configuration Examples, page 4-33](#page-32-0)

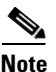

**Note** When the **ip vrf forwarding** command is applied to a VLAN, any previously existing IP address assigned to that VLAN is removed. To assign an IP address to the VLAN, enter the **ip address** command after the **ip vrf forwarding** command, not preceding it.

## <span id="page-21-0"></span>**VRF Mode Basic Configuration Example**

The following example shows a basic VSPA configuration using VRF mode:

#### **Switch 1 Configuration**

```
hostname router-1
!
ip vrf ivrf
 rd 1000:1
 route-target export 1000:1
 route-target import 1000:1
!
crypto engine mode vrf
!
vlan 2,3 
!
crypto keyring key0 
  pre-shared-key address 11.0.0.2 key 12345
!
crypto isakmp policy 1
 encr 3des
 hash md5
 authentication pre-share
!
crypto isakmp profile prof1
    vrf ivrf
    keyring key0
    match identity address 11.0.0.2 255.255.255.255
!
!
crypto ipsec transform-set proposal1 esp-3des esp-sha-hmac 
!
crypto map testtag local-address Vlan3
crypto map testtag 10 ipsec-isakmp 
 set peer 11.0.0.2
 set transform-set proposal1 
 set isakmp-profile prof1
 match address 101
!
interface GigabitEthernet1/1
!switch inside port
 ip vrf forwarding ivrf
 ip address 12.0.0.1 255.255.255.0
!
!
interface GigabitEthernet1/2
!switch outside port
 switchport
 switchport access vlan 3
 switchport mode access
!
```

```
interface GigabitEthernet4/0/1
!IPsec VPN Module inside port
  switchport
 switchport trunk encapsulation dot1q
  switchport trunk allowed vlan 1,2,1002-1005
  switchport mode trunk
 mtu 9216
  flowcontrol receive on
  flowcontrol send off
  spanning-tree portfast trunk
!
interface GigabitEthernet4/0/2
!IPsec VPN Module outside port
 switchport
 switchport trunk encapsulation dot1q
 switchport trunk allowed vlan 1,1002-1005
  switchport mode trunk
 mtu 9216
  flowcontrol receive on
  flowcontrol send off
 spanning-tree portfast trunk
!
interface Vlan2
 ip vrf forwarding ivrf
 ip address 13.0.0.252 255.255.255.0
 crypto map testtag
 crypto engine slot 4/0 inside
!
interface Vlan3
  ip address 11.0.0.1 255.255.255.0
 crypto engine slot 4/0 outside
!
access-list 101 permit ip host 12.0.0.2 host 13.0.0.2
```
#### **Switch 2 Configuration**

```
hostname router-2
!
ip vrf ivrf
 rd 1000:1
 route-target export 1000:1
 route-target import 1000:1
!
crypto engine mode vrf
!
vlan 2,3 
!
crypto keyring key0 
  pre-shared-key address 11.0.0.1 key 12345
!
crypto isakmp policy 1
  encr 3des
 hash md5
 authentication pre-share
!
crypto isakmp profile prof1
   vrf ivrf
    keyring key0
    match identity address 11.0.0.1 255.255.255.255
!
!
crypto ipsec transform-set proposal1 esp-3des esp-sha-hmac
```

```
!
crypto map testtag local-address Vlan3
crypto map testtag 10 ipsec-isakmp 
 set peer 11.0.0.1
 set transform-set proposal1 
 set isakmp-profile prof1
 match address 101
!
interface GigabitEthernet1/1
 !switch inside port
 ip vrf forwarding ivrf
 ip address 13.0.0.1 255.255.255.0
!
interface GigabitEthernet1/2
!switch outside port
 switchport
 switchport access vlan 3
 switchport mode access
!
interface GigabitEthernet4/0/1
!IPsec VPN Module inside port
 switchport
 switchport trunk encapsulation dot1q
 switchport trunk allowed vlan 1,2,1002-1005
 switchport mode trunk
 mtu 9216
 flowcontrol receive on
  flowcontrol send off
 spanning-tree portfast trunk
!
interface GigabitEthernet4/0/2
!IPsec VPN Module outside port
 switchport
 switchport trunk encapsulation dot1q
 switchport trunk allowed vlan 1,1002-1005
  switchport mode trunk
 mtu 9216
  flowcontrol receive on
 flowcontrol send off
 spanning-tree portfast trunk
!
interface Vlan2
 ip vrf forwarding ivrf
 ip address 12.0.0.252 255.255.255.0
 crypto map testtag
 crypto engine slot 4/0 inside
!
interface Vlan3
 ip address 11.0.0.2 255.255.255.0
 crypto engine slot 4/0 outside
!
access-list 101 permit ip host 13.0.0.2 host 12.0.0.2
```
#### <span id="page-23-0"></span>**VRF Mode Remote Access Using Easy VPN Configuration Example**

The following examples show VRF mode configurations for remote access using Easy VPN, first using RADIUS authentication, then using local authentication:

#### **Using RADIUS Authentication**

```
aaa group server radius acs-vrf1
 server-private 192.1.1.251 auth-port 1812 acct-port 1813 key allegro
 ip vrf forwarding vrf1
!
aaa authentication login test_list group acs-vrf1
aaa authorization network test_list group acs-vrf1 
aaa accounting network test_list start-stop group acs-vrf1
!
ip vrf ivrf
 rd 1:1
 route-target export 1:1
 route-target import 1:1
!
!
crypto isakmp policy 5
  encr 3des
 authentication pre-share
 group 2
crypto isakmp client configuration group test
 key world
 pool pool1
!
crypto isakmp profile test_pro
    vrf ivrf
    match identity group test
    client authentication list test_list
    isakmp authorization list test_list
    client configuration address respond
    accounting test_list
crypto ipsec transform-set t3 esp-3des esp-sha-hmac 
!
crypto dynamic-map remote 1
 set transform-set t3 
  set isakmp-profile test_pro
 reverse-route
!
!
crypto map map-ra local-address GigabitEthernet2/1
crypto map map-ra 10 ipsec-isakmp dynamic remote 
!
interface GigabitEthernet2/1
  mtu 9216
  ip address 120.0.0.254 255.255.255.0
  ip flow ingress
 logging event link-status
 mls qos trust ip-precedence
 crypto engine slot 1/0 outside
!
interface GigabitEthernet1/0/1
 switchport
  switchport trunk encapsulation dot1q
  switchport trunk allowed vlan 1,100,1002-1005
  switchport mode trunk
 mtu 9216
 mls qos trust ip-precedence
 flowcontrol receive on
 flowcontrol send off
 spanning-tree portfast trunk
!
interface GigabitEthernet1/0/2
```

```
 switchport
  switchport trunk encapsulation dot1q
 switchport trunk allowed vlan 1,1002-1005
 switchport mode trunk
 mtu 9216
 mls qos trust ip-precedence
 flowcontrol receive on
 flowcontrol send off
 spanning-tree portfast trunk
!
interface Vlan100
 ip vrf forwarding vrf1
 ip address 120.0.0.100 255.255.255.0
 no mop enabled
 crypto map map-ra
 crypto engine slot 1/0 inside
```
ip local pool pool1 100.0.1.1 100.0.5.250

#### **Using Local Authentication**

```
username t1 password 0 cisco
aaa new-model
!
aaa authentication login test_list local
aaa authorization network test_list local 
!
aaa session-id common
!
ip vrf ivrf
 rd 1:2
 route-target export 1:2
 route-target import 1:2
!
crypto isakmp policy 5
 encr 3des
 authentication pre-share
 group 2
!
crypto isakmp client configuration group test
 key world
 pool pool1
crypto isakmp profile test_pro
   vrf ivrf
   match identity group test
    client authentication list test_list
    isakmp authorization list test_list
    client configuration address respond
    accounting test_list
crypto ipsec transform-set t3 esp-3des esp-sha-hmac 
!
crypto dynamic-map remote 10
 set transform-set t3 
 set isakmp-profile test_pro
 reverse-route
!
!
crypto map map-ra local-address GigabitEthernet2/1
```

```
crypto map map-ra 11 ipsec-isakmp dynamic remote 
!
!
!
interface GigabitEthernet2/1
  mtu 9216
 ip address 120.0.0.254 255.255.255.0
  ip flow ingress
  logging event link-status
 mls qos trust ip-precedence
 crypto engine slot 1/0 outside
!
!
interface GigabitEthernet1/0/1
 switchport
 switchport trunk encapsulation dot1q
 switchport trunk allowed vlan 1,100,1002-1005
  switchport mode trunk
 mtu 9216
 mls qos trust ip-precedence
 flowcontrol receive on
  flowcontrol send off
 spanning-tree portfast trunk
!
interface GigabitEthernet1/0/2
 switchport
 switchport trunk encapsulation dot1q
 switchport trunk allowed vlan 1,1002-1005
 switchport mode trunk
 mtu 9216
 mls qos trust ip-precedence
  flowcontrol receive on
 flowcontrol send off
 spanning-tree portfast trunk
!
interface Vlan100
 ip vrf forwarding ivrf
  ip address 120.0.0.100 255.255.255.0
 ip flow ingress
 crypto map map-ra
 crypto engine slot 1/0 inside
!
!
ip local pool pool1 100.0.1.1 100.0.5.250
```
## <span id="page-26-0"></span>**VRF Mode PE Configuration Example**

!

The following example shows a VRF mode configuration for a provider edge (PE):

```
hostname PE
!
crypto isakmp enable
!
!
vlan 2-3
!
ip vrf ivrf
  rd 1000:1
  route-target export 1000:1
```

```
 route-target import 1000:1
!
crypto engine mode vrf
!
crypto keyring key0
  pre-shared-key address 11.0.0.1 key cisco
!
crypto isakmp policy 1
 encr 3des
 authentication pre-share
 lifetime 500
crypto isakmp keepalive 10
crypto isakmp profile prof1
    vrf ivrf
    keyring key0
    match identity address 11.0.0.1 255.255.255.255
!
!
crypto ipsec transform-set proposal1 esp-3des esp-md5-hmac
!
crypto map testtag local-address Vlan3
crypto map testtag 10 ipsec-isakmp
 set peer 11.0.0.1
 set security-association lifetime seconds 1000
 set transform-set proposal1
 set pfs group1
 set isakmp-profile prof1
 match address 101
!
!
!
interface GigabitEthernet3/1
 ip vrf forwarding ivrf
 ip address 13.0.0.1 255.255.255.0
 no shutdown
!
interface GigabitEthernet3/9
 switchport
 switchport access vlan 3
 switchport mode access
 no shutdown
!
interface GigabitEthernet2/0/1
!IPsec VPN Module inside port
 switchport
 switchport trunk encapsulation dot1q
 switchport trunk allowed vlan 2
  switchport mode trunk
 mtu 9216
 flowcontrol receive on
 flowcontrol send off
 spanning-tree portfast edge trunk
!
interface GigabitEthernet2/0/2
!IPsec VPN Module outside port
 switchport
  switchport trunk encapsulation dot1q
 switchport trunk allowed vlan none
 switchport mode trunk
 mtu 9216
 flowcontrol receive on
 flowcontrol send off
 spanning-tree portfast edge trunk
!
```

```
interface Vlan2
 ip vrf forwarding ivrf
 ip address 12.0.0.252 255.255.255.0
 crypto map testtag
  crypto engine slot 2/0 inside
 no shutdown
!
interface Vlan3
 ip address 11.0.0.2 255.255.255.0
  crypto engine outside
 no shutdown
!
access-list 101 permit ip host 13.0.0.2 host 12.0.0.2
!
end
```
## <span id="page-28-0"></span>**VRF Mode CE Configuration Example**

The following example shows a VRF mode configuration for a customer edge (CE):

```
!
hostname CE
!
crypto isakmp enable
!
vlan 2-3
!
crypto isakmp policy 1
 encr 3des
 authentication pre-share
 lifetime 500
crypto isakmp key cisco address 11.0.0.2
crypto isakmp keepalive 10
!
!
crypto ipsec transform-set proposal1 esp-3des esp-md5-hmac
!
crypto map testtag 10 ipsec-isakmp
 set peer 11.0.0.2
 set security-association lifetime seconds 1000
 set transform-set proposal1
  set pfs group1
 match address 101
!
!
!
interface GigabitEthernet3/1
 ip address 12.0.0.1 255.255.255.0
 load-interval 30
 no keepalive
 no shutdown
!
interface GigabitEthernet3/9
 switchport
 switchport access vlan 3
 switchport mode access
 no shutdown
!
interface GigabitEthernet4/1/1
!IPsec VPN Module inside port
  switchport
  switchport trunk encapsulation dot1q
```

```
 switchport trunk allowed vlan 2
 switchport mode trunk
 mtu 9216
  flowcontrol receive on
 flowcontrol send off
 spanning-tree portfast edge trunk
interface GigabitEthernet4/1/2
!IPsec VPN Module outside port
  switchport
 switchport trunk encapsulation dot1q
 switchport trunk allowed vlan 3
 switchport mode trunk
 mtu 9216
 flowcontrol receive on
 flowcontrol send off
 spanning-tree portfast edge trunk
!
interface Vlan2
 ip address 11.0.0.1 255.255.255.0
 no mop enabled
 crypto map testtag
 crypto engine slot 2/0
 no shutdown
!
interface Vlan3
 no ip address
 crypto connect vlan 2
 no shutdown
!
ip route 13.0.0.0 255.0.0.0 11.0.0.2
!
access-list 101 permit ip host 12.0.0.2 host 13.0.0.2
!
end
```
## <span id="page-29-0"></span>**VRF Mode Tunnel Protection Configuration Example**

The following example shows a VRF mode configuration with tunnel protection:

```
ip vrf coke
rd 1000:1
route-target export 1000:1
route-target import 1000:1
!
crypto keyring key1 
pre-shared-key address 100.1.1.1 key happy-eddie
!
crypto isakmp policy 1
authentication pre-share
crypto isakmp profile prof1
keyring key1
match identity address 100.1.1.1 255.255.255.255 
!
crypto ipsec transform-set TR esp-des esp-md5-hmac 
!
crypto ipsec profile tp
set transform-set TR 
set isakmp-profile prof1
!
```

```
!
crypto engine mode vrf
!
interface Tunnel1
ip vrf forwarding coke
ip address 10.1.1.254 255.255.255.0
 tunnel source 172.1.1.1
 tunnel destination 100.1.1.1
 tunnel protection ipsec profile tp
crypto engine slot 4/0 inside
!
interface GigabitEthernet4/0/1
!IPsec VPN Module inside port
 flowcontrol receive on
flowcontrol send off
switchport
switchport trunk encapsulation dot1q
 switchport trunk allowed vlan 1,1002-1005
 switchport mode trunk
cdp enable
spanning-tree portfast trunk
!
interface GigabitEthernet4/0/2
!IPsec VPN Module outside port
no ip address
flowcontrol receive on
flowcontrol send off
 switchport
 switchport trunk encapsulation dot1q
 switchport trunk allowed vlan 1,1002-1005
 switchport mode trunk
cdp enable
spanning-tree portfast trunk
!
interface GigabitEthernet6/1
ip address 172.1.1.1 255.255.255.0
crypto engine slot 4/0 outside
!
interface FastEthernet7/13
ip vrf forwarding coke
 ip address 13.1.1.2 255.255.255.0
!
ip route 100.1.1.1 255.255.255.255 Tunnel1
```
### <span id="page-30-0"></span>**IP Multicast in VRF Mode Configuration Example**

The following example shows how to configure IP multicast over GRE:

```
hostname router-1
!
ip vrf ivrf
 rd 1000:1
  route-target export 1000:1
  route-target import 1000:1
!
!
!
ip multicast-routing vrf ivrf 
!
crypto engine mode vrf
```

```
!
!
!
crypto keyring key1 
  pre-shared-key address 11.0.0.0 255.0.0.0 key 12345
!
crypto isakmp policy 1
 encr 3des
 hash md5
 authentication pre-share
crypto isakmp profile isa_prof
    keyring key1
    match identity address 11.0.0.0 255.0.0.0 
!
crypto ipsec transform-set proposal esp-3des 
!
crypto ipsec profile vpnprof
 set transform-set proposal 
 set isakmp-profile isa_prof
!
!
!
interface Tunnel1
 ip vrf forwarding ivrf
 ip address 20.1.1.1 255.255.255.0
 ip mtu 9216
 ip hold-time eigrp 1 3600
 ip pim sparse-mode
 tunnel source 1.0.1.1
 tunnel destination 11.1.1.1
 tunnel protection ipsec profile vpnprof
 crypto engine slot 4/0 inside
!
interface Loopback1
 ip address 1.0.1.1 255.255.255.0
!
interface GigabitEthernet1/1
 mtu 9216
 ip vrf forwarding ivrf
 ip address 50.1.1.1 255.0.0.0
 ip pim sparse-mode
!
interface GigabitEthernet1/2
 mtu 9216
 ip address 9.1.1.1 255.255.255.0
 crypto engine slot 4/0 outside
!
!
interface GigabitEthernet4/0/1
 switchport
 switchport trunk encapsulation dot1q
 switchport trunk allowed vlan 1,1002-1005
 switchport mode trunk
 mtu 9216
  flowcontrol receive on
  flowcontrol send off
 spanning-tree portfast trunk
!
interface GigabitEthernet4/0/2
 switchport
 switchport trunk encapsulation dot1q
 switchport trunk allowed vlan 1,1002-1005
 switchport mode trunk
 mtu 9216
```

```
 flowcontrol receive on
 flowcontrol send off
  spanning-tree portfast trunk
!
router eigrp 1
 !
 address-family ipv4 vrf ivrf
  autonomous-system 1
  network 20.1.1.0 0.0.0.255
  network 50.1.1.0 0.0.0.255
  no auto-summary
  no eigrp log-neighbor-changes
 exit-address-family
!
router ospf 1
 log-adjacency-changes
 network 1.0.0.0 0.255.255.255 area 0
 network 9.0.0.0 0.255.255.255 area 0
!
ip pim vrf ivrf rp-address 50.1.1.1
!
```
### <span id="page-32-0"></span>**IPsec Virtual Tunnel Interfaces Configuration Examples**

The following examples show VRF mode configurations that use VTI:

- **•** [IPsec Virtual Tunnel Interface FVRF Configuration Example, page 4-33](#page-32-1)
- [IPsec Virtual Tunnel Interface in the Global Context Configuration Example, page 4-35](#page-34-0)
- **•** [IPsec Virtual Tunnel Interface Multicast Configuration Example, page 4-36](#page-35-0)

#### <span id="page-32-1"></span>**IPsec Virtual Tunnel Interface FVRF Configuration Example**

The following example configuration shows an FVRF VTI configuration:

```
hostname router-1
!
!
ip vrf fvrf
 rd 2000:1
 route-target export 2000:1
 route-target import 2000:1
!
ip vrf ivrf
 rd 1000:1
 route-target export 1000:1
 route-target import 1000:1
!
crypto engine mode vrf
! 
crypto keyring key1 vrf fvrf
  pre-shared-key address 11.1.1.1 key cisco47
!
crypto isakmp policy 1
 encr 3des
 hash md5
 authentication pre-share
!
crypto isakmp profile isa_prof
```
Г

```
 keyring key1
    match identity address 11.1.1.1 255.255.255.255 fvrf
crypto ipsec transform-set proposal esp-3des esp-sha-hmac
!
!
crypto ipsec profile vpnprof
 set transform-set proposal 
 set isakmp-profile isa_prof
!
!
!
!
!
interface Tunnel1
 ip vrf forwarding ivrf
 ip address 20.1.1.1 255.255.255.0
 ip ospf network broadcast
  ip ospf priority 2
  tunnel source 1.0.0.1
  tunnel destination 11.1.1.1
 tunnel mode ipsec ipv4
 tunnel vrf fvrf
 tunnel protection ipsec profile vpnprof
 crypto engine slot 4/0 inside
!
interface Loopback1
  ip vrf forwarding fvrf
 ip address 1.0.0.1 255.255.255.0
!
interface GigabitEthernet1/1
!switch inside port
 ip vrf forwarding ivrf
 ip address 50.0.0.1 255.255.255.0
!
interface GigabitEthernet1/2
!switch outside port
  ip vrf forwarding fvrf
 ip address 9.1.1.1 255.255.255.0
 crypto engine slot 4/0 outside
!
interface GigabitEthernet4/0/1
!IPsec VPN Module inside port
 switchport
 switchport trunk encapsulation dot1q
  switchport trunk allowed vlan 1,1002-1005
  switchport mode trunk
 mtu 9216
 flowcontrol receive on
 flowcontrol send off
 spanning-tree portfast trunk
!
interface GigabitEthernet4/0/2
!IPsec VPN Module outside port
 switchport
  switchport trunk encapsulation dot1q
  switchport trunk allowed vlan 1,1002-1005
 switchport mode trunk
 mtu 9216
 flowcontrol receive on
  flowcontrol send off
 spanning-tree portfast trunk
!
router ospf 1 vrf ivrf
```

```
 log-adjacency-changes
 network 20.1.1.0 0.0.0.255 area 0
 network 21.1.1.0 0.0.0.255 area 0
 network 50.0.0.0 0.0.0.255 area 0
!
ip classless
ip route vrf fvrf 11.1.1.0 255.255.255.0 9.1.1.254
```
#### <span id="page-34-0"></span>**IPsec Virtual Tunnel Interface in the Global Context Configuration Example**

The following example configuration shows IPsec VTI configuration in the global context:

```
!
crypto engine mode vrf
!
crypto keyring key1 
  pre-shared-key address 14.0.0.2 key 12345 
!
crypto isakmp policy 1
 encr 3des
 hash md5
 authentication pre-share
!
crypto isakmp profile prof1
    keyring key1
    match identity address 14.0.0.2 255.255.255.255 
!
crypto ipsec transform-set t-set1 esp-3des esp-sha-hmac 
!
crypto ipsec profile prof1
 set transform-set t-set1 
 set isakmp-profile prof1
!
!
interface Tunnel1
 ip address 122.0.0.2 255.255.255.0
  tunnel source 15.0.0.2
  tunnel destination 14.0.0.2
  tunnel mode ipsec ipv4
  tunnel protection ipsec profile prof1
 crypto engine slot 2/0 inside
!
interface Loopback2
  ip address 15.0.0.2 255.255.255.0
!
interface GigabitEthernet1/3
 ip address 172.2.1.1 255.255.255.0
 crypto engine slot 2/0 outside
!
interface GigabitEthernet2/0/1
 switchport
  switchport trunk encapsulation dot1q
  switchport trunk allowed vlan 1,1002-1005
  switchport mode trunk
 mtu 9216
  flowcontrol receive on
  flowcontrol send off
  spanning-tree portfast trunk
!
interface GigabitEthernet2/0/2
```

```
 switchport
 switchport trunk encapsulation dot1q
 switchport trunk allowed vlan 1,1002-1005
 switchport mode trunk
 mtu 9216
 flowcontrol receive on
 flowcontrol send off
 spanning-tree portfast trunk
!
!
ip route 14.0.0.0 255.0.0.0 172.2.1.2
ip route 172.0.0.0 255.0.0.0 172.2.1.2
```
#### <span id="page-35-0"></span>**IPsec Virtual Tunnel Interface Multicast Configuration Example**

The following example shows how to configure multicast over VTI:

```
hostname router-1
!
ip vrf ivrf
 rd 1000:1
 route-target export 1000:1
 route-target import 1000:1
!
!
!
ip multicast-routing vrf ivrf 
!
crypto engine mode vrf
!
!
!
crypto keyring key1 
  pre-shared-key address 11.0.0.0 255.0.0.0 key 12345
!
crypto isakmp policy 1
 encr 3des
 hash md5
 authentication pre-share
crypto isakmp profile isa_prof
    keyring key1
    match identity address 11.0.0.0 255.0.0.0 
!
crypto ipsec transform-set proposal esp-3des 
!
crypto ipsec profile vpnprof
 set transform-set proposal 
 set isakmp-profile isa_prof
!
!
!
interface Tunnel1
 ip vrf forwarding ivrf
 ip address 20.1.1.1 255.255.255.0
  ip mtu 9216
 ip hold-time eigrp 1 3600
 ip pim sparse-mode
  tunnel source 1.0.1.1
 tunnel destination 11.1.1.1
tunnel mode ipsec ipv4
  tunnel protection ipsec profile vpnprof
 crypto engine slot 4/0 inside
```

```
!
interface Loopback1
 ip address 1.0.1.1 255.255.255.0
!
interface GigabitEthernet1/1
 mtu 9216
 ip vrf forwarding ivrf
 ip address 50.1.1.1 255.0.0.0
 ip pim sparse-mode
!
interface GigabitEthernet1/2
 mtu 9216
 ip address 9.1.1.1 255.255.255.0
 crypto engine slot 4/0 outside
!
!
interface GigabitEthernet4/0/1
 switchport
  switchport trunk encapsulation dot1q
 switchport trunk allowed vlan 1,1002-1005
  switchport mode trunk
 mtu 9216
  flowcontrol receive on
  flowcontrol send off
 spanning-tree portfast trunk
!
interface GigabitEthernet4/0/2
 switchport
  switchport trunk encapsulation dot1q
 switchport trunk allowed vlan 1,1002-1005
 switchport mode trunk
 mtu 9216
  flowcontrol receive on
 flowcontrol send off
 spanning-tree portfast trunk
!
router eigrp 1
 !
 address-family ipv4 vrf ivrf
  autonomous-system 1
  network 20.1.1.0 0.0.0.255
  network 50.1.1.0 0.0.0.255
  no auto-summary
  no eigrp log-neighbor-changes
  exit-address-family
!
router ospf 1
 log-adjacency-changes
 network 1.0.0.0 0.255.255.255 area 0
 network 9.0.0.0 0.255.255.255 area 0
!
ip pim vrf ivrf rp-address 50.1.1.1
!
```
H

П